# **ELSTER – Bescheide abholen**

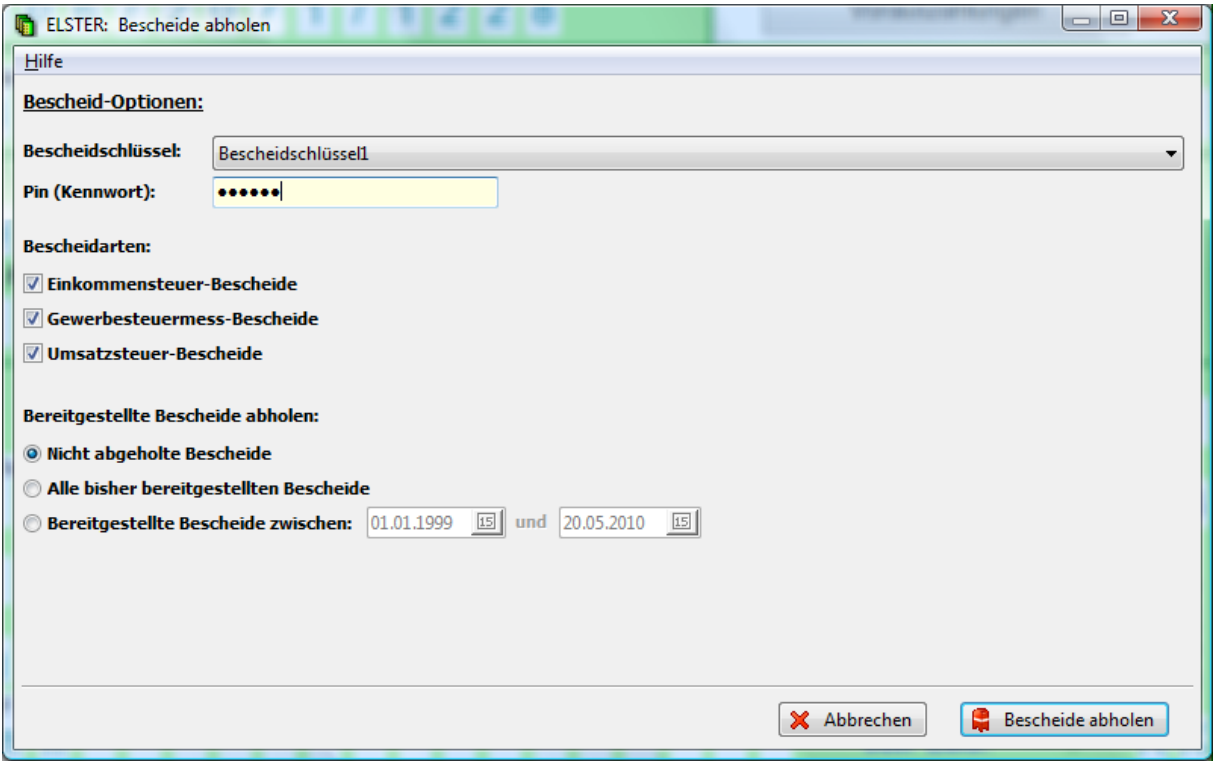

## **Einstellungen:**

Um ELSTER-Bescheide abholen zu können benötigen Sie einen Bescheidschlüssel, den Sie über die **Bescheid-Verwaltung** erzeugen können.

**Hinweis:** Sie können mit dem ausgewählten Bescheidschlüssel nur die ELSTER-Bescheide abholen, deren Erklärungen zuvor über den ELSTER-Versand mit diesem Bescheidschlüssel übertragen wurden.

### **Funktionen:**

#### **Bescheide abholen:**

Nachdem Sie das richtige Kennwort eingegeben haben müssen Sie auswählen, welche Bescheidarten Sie abholen möchten.

Über den Punkt "Bereitgestellte Bescheide abholen" wird zwischen folgenden Abholverfahren unterschieden:

**1. Nicht abgeholte Bescheide:** Es werden alle Bescheide abgeholt, die Sie bisher noch nicht abgeholt haben.

#### **2. Alle bisher bereitgestellten Bescheide:**

Es werden alle Bescheide abgeholt, die zur Zeit von ELSTER bereitgestellt werden können (maximal die letzten 6 Monate).

#### **3. Bereitgestellte Bescheide zwischen … und …:**

Es werden alle Bescheide abgeholt, die im angegebenen Zeitraum bereitgestellt worden sind.

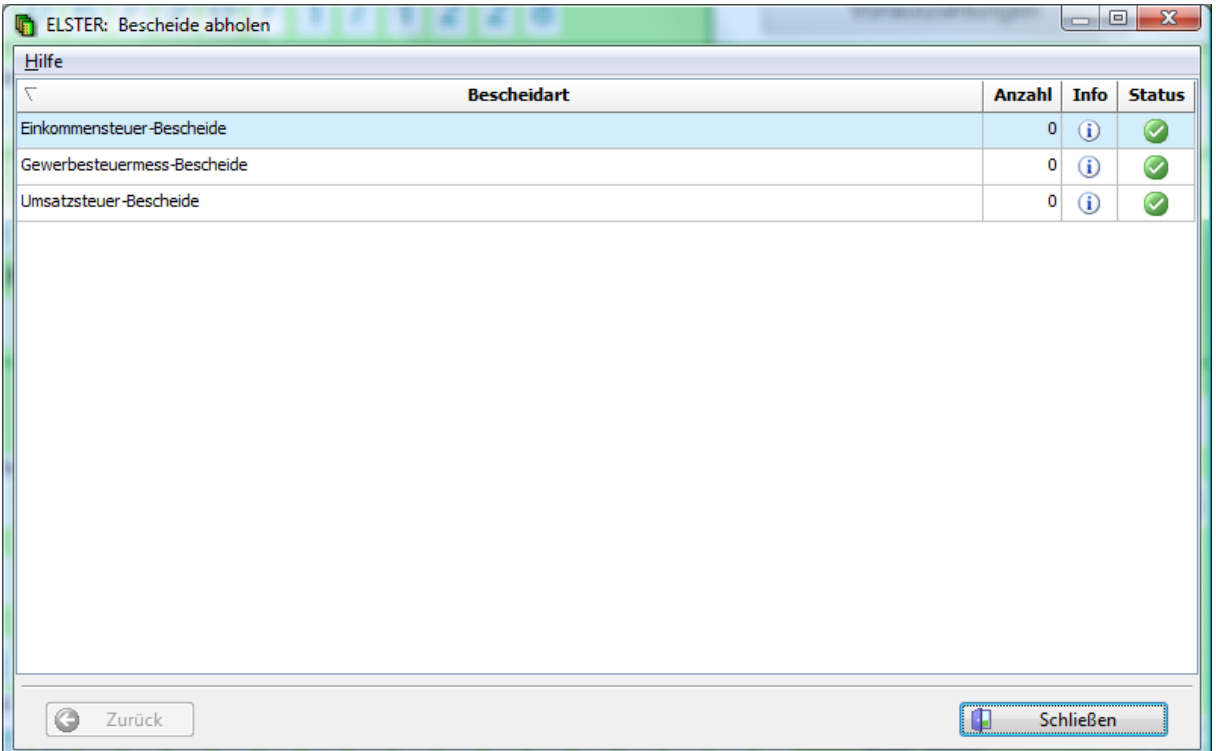

Wurden Bescheide abgeholt gelangen Sie durch Klicken auf "Verwaltung öffnen" zur Bescheid-Verwaltung. Hier werden die abgeholten ELSTER-Bescheide den entsprechenden Mandanten zugeordnet und mit dem Steuerfall auf Korrektheit überprüft.